2017621 Mensagem: "Não foi possível cancelar a Nota Fiscal. O servidor remoto retornou um erro: (407) Autenticação de Proxy Obrigatória." na rotina 1409… PC [Sistemas](http://tdn.totvs.com/display/PCS) / ... / [Mensagem](http://tdn.totvs.com/pages/viewpage.action?pageId=185756999) de erro/alerta - Vendas

Mensagem: "Não foi possível cancelar a Nota Fiscal. O servidor remoto retornou um erro: (407) [Autenticação](http://tdn.totvs.com/pages/viewpage.action?pageId=187830240) de Proxy Obrigatória." na rotina 1409.

Como resolver? PADRONIZADO

Criado por Marcello [Donizete](http://tdn.totvs.com/display/~pc.marcello.caetano) Caetano da Silva, última alteração por [Eriany](http://tdn.totvs.com/display/~eriany.matos) da Cruz Matos agora há [pouco](http://tdn.totvs.com/pages/diffpagesbyversion.action?pageId=187830240&selectedPageVersions=4&selectedPageVersions=5)

 Esta [documentação](http://tdn.totvs.com/pages/viewpage.action?pageId=189312291) aplicase às versões 27 e 28 do WinThor, as quais a PC Sistemas oferece suporte. Saiba como atualizar o WinThor clicando aqui.O

## Mensagem: "Não foi possível cancelar a Nota Fiscal. O servidor remoto retornou um erro: (407) Autenticação de Proxy Obrigatória." na rotina 1409. Como resolver?

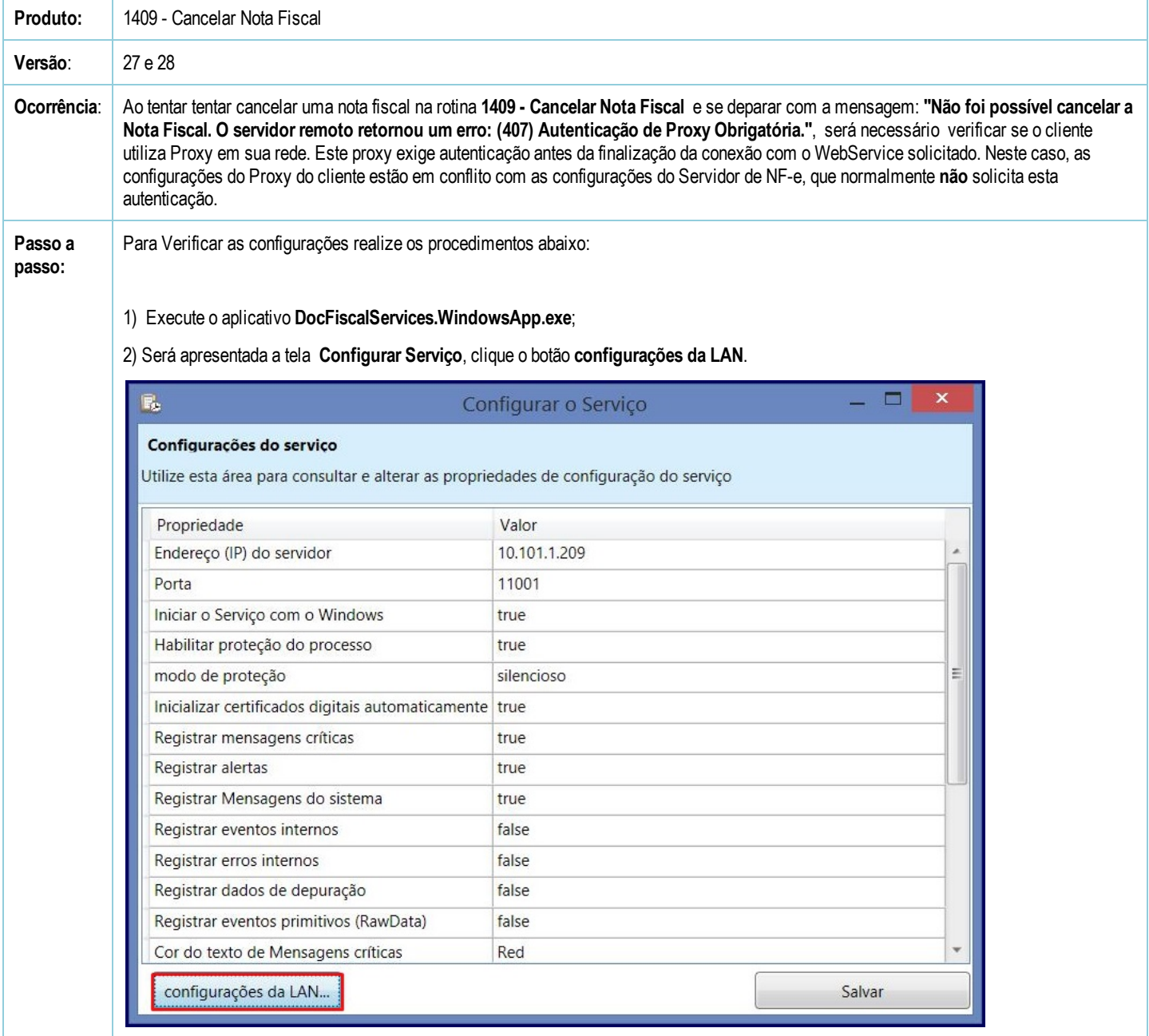

3) O servidor docfiscal aplica as configurações de Proxy automaticamente ao serviço. Para realizar a configuração manualmente, na tela apresentada marque a opção desejada:

2017621 Mensagem: "Não foi possível cancelar a Nota Fiscal. O servidor remoto retornou um erro: (407) Autenticação de Proxy Obrigatória." na rotina 1409…

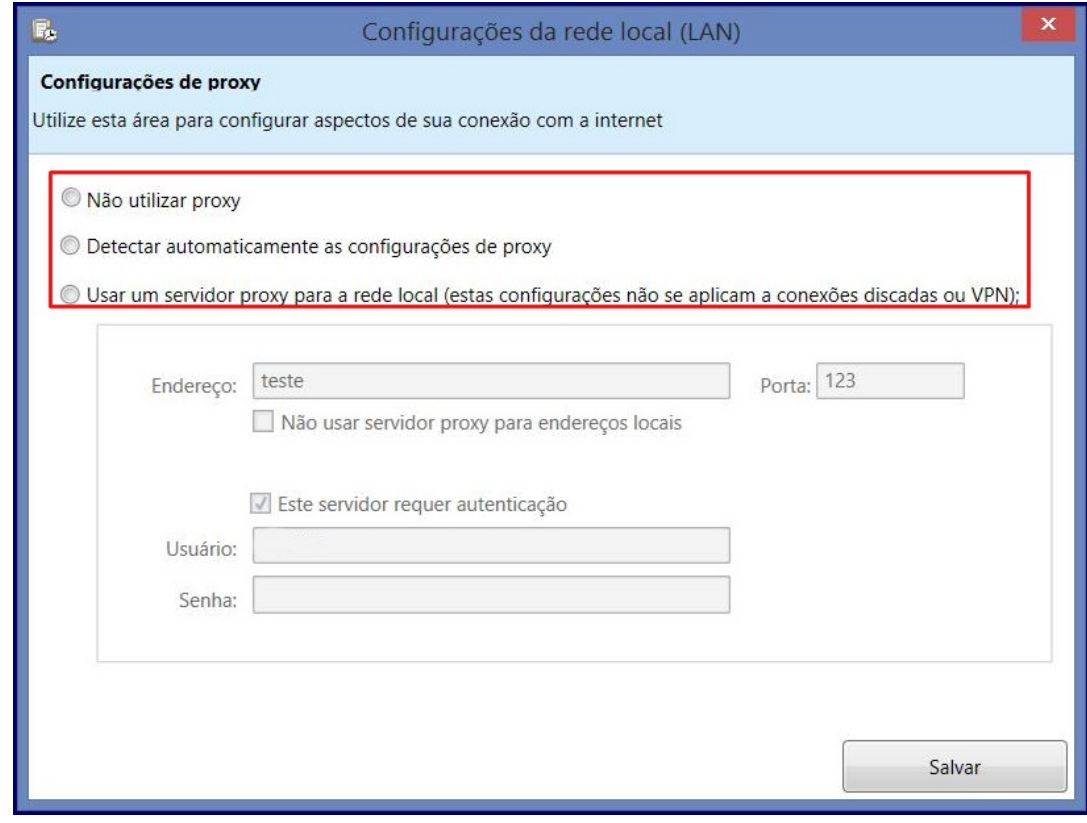

4) Clique Salvar.

Caso a opção Não utilizar Proxy esteja marcada, a mensagem: Não foi possível cancelar a Nota Fiscal. O servidor remoto retornou um erro: (407) Autenticação de Proxy Obrigatória., será apresentada devido a configuração da máquina do cliente. Para solucionar o erro solicite ao TI que verifique as configurações do proxy da rede junto ao Servidor.

Para verificar se o cliente utiliza Proxy, realize os procedimentos abaixo:

1) Clique no botão Iniciar do Windows e digite Opções da Internet;

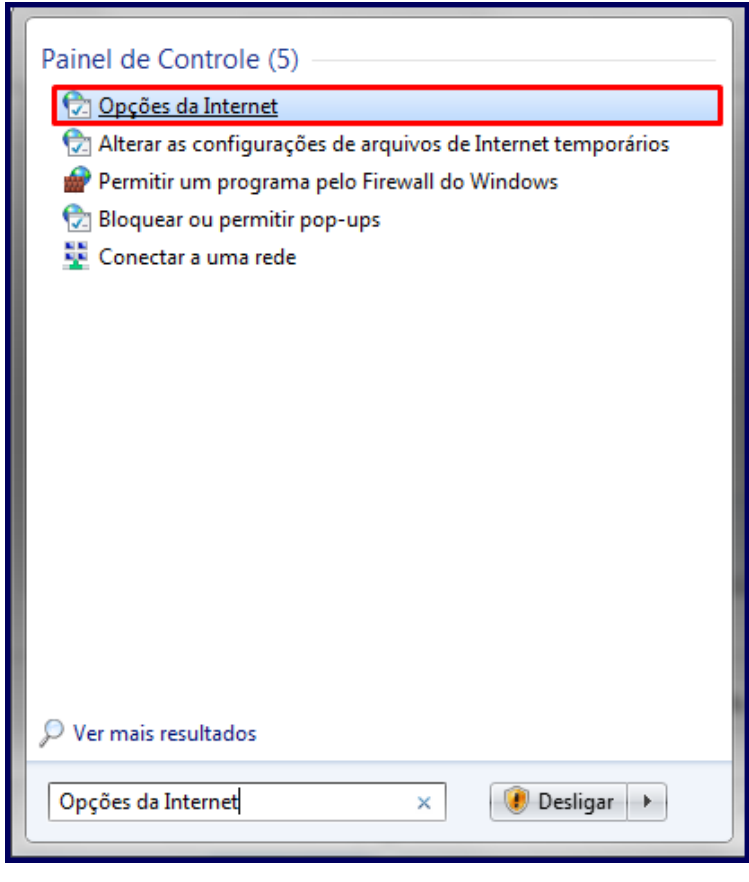

3) Na tela Propriedades de Internet, na aba Conexões, clique o botão Configurações da LAN;

2017621 Mensagem: "Não foi possível cancelar a Nota Fiscal. O servidor remoto retornou um erro: (407) Autenticação de Proxy Obrigatória." na rotina 1409…

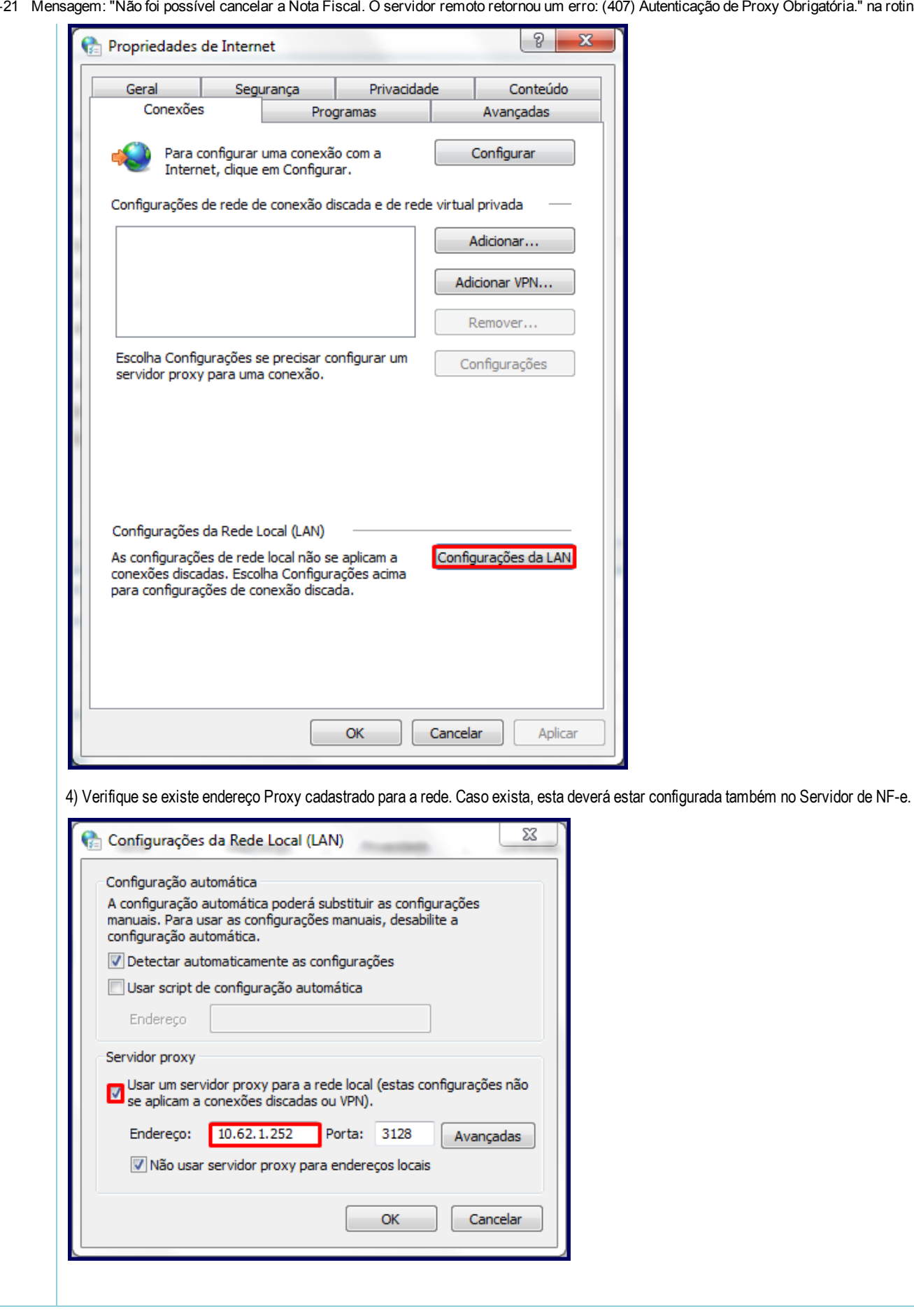

[Curtir](http://tdn.totvs.com/pages/viewpage.action?pageId=187830240) Seja o primeiro a gostar disto